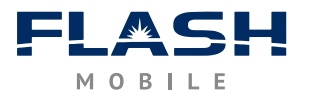

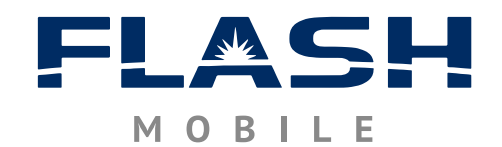

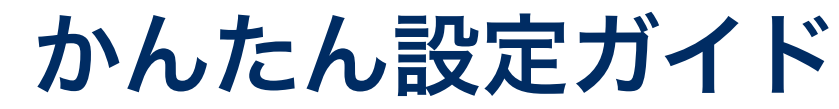

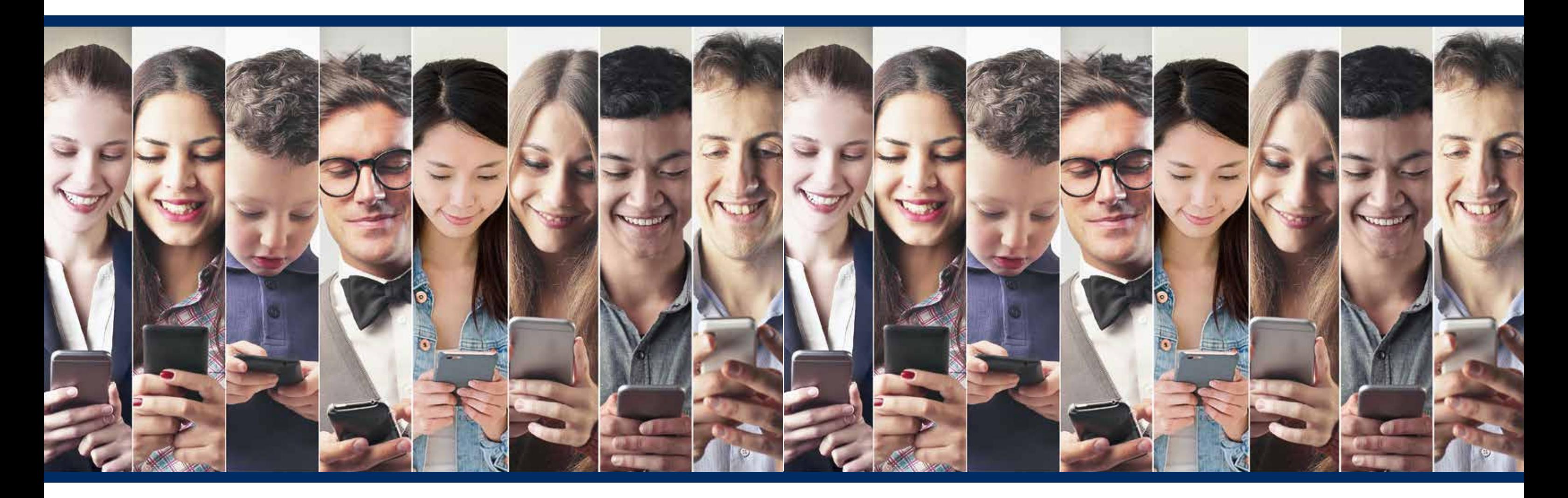

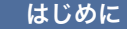

# こんな時は

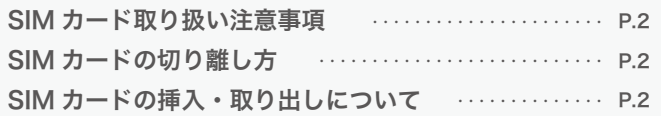

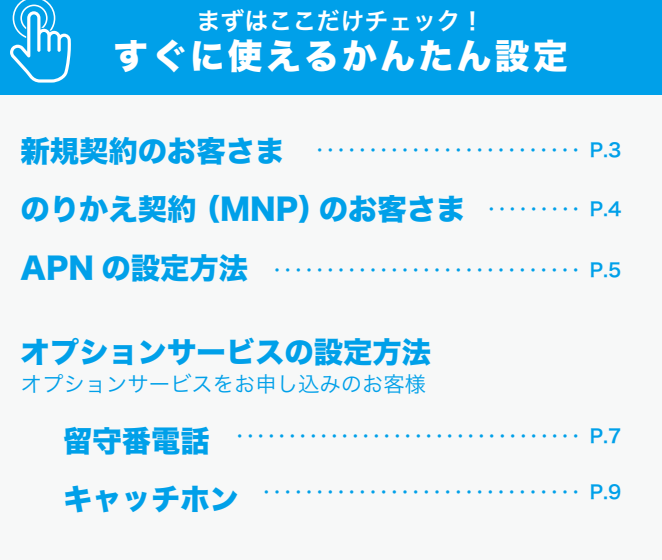

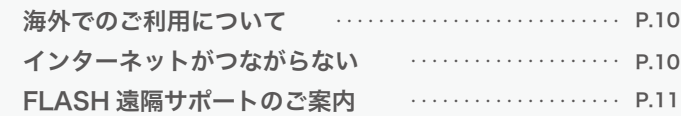

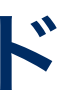

flashcorp.co.jp

FLASH サポートセンター 携帯電話·PHS からもご利用いただけます 0120-002-480 受付時間 平日 11:00 ~ 19:00  $\pm$  10:00  $\sim$  18:00 (E  $\cdot$  RE, 年末年始を除く)

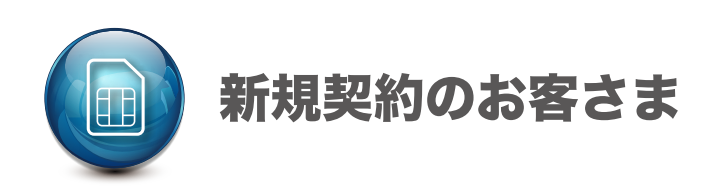

インターネットに接続するための設定です。 SIM を挿入し(P2 参照)、端末の電源を ON にして、ご利用の端末(Android もしくは iOS)に応じた APN 設定 を行ってください。

APN の設定方法 …… P.5 ~ P.6

#### Step 2. 動作確認をしてご利用開始!

ブラウザを起動してインターネットに接続されていることをご確認ください。 また、発着信をして電話が問題なく機能するかどうか動作確認してください。

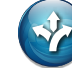

# Step 1.APN 設定を行う

オプションサービスをお申し込みの方は、続いてオプションサービスの設定を行ってください

留守番電話サービス …… P.7 ~ P.8 キャッチホン ….. P.9

- SIM カードには契約者情報など非常に大切な情報が記録されています。人に貸したり、紛失したりしないようご注意ください。
- SIM カードは非常に小さいカードです。取り扱う際には失くさないようご注意ください。また、小さいお子様の手の届かない ところで保管してください。
- SIM カードを取り扱う際には、けがの原因となるので切断面にご注意ください。
- SIM カードに汚れや傷がつくと故障やデータ消失の原因となるのでご注意ください。

2 SIM カード部分を起こし、カードから 完全に切り離してください。

- 必ずサイズをよくご確認ください。
- サイズを誤って切り離してしまった場合、再発行となりますのでご注意ください。
- SIM を切り離した台紙を、サイズ変更するためのアダプタとして利用することはできません。

- SIM カードの挿入口や挿入方法は端末により異なります。必ずご使用の端末の取扱説明書をご確認ください。
- SIM カードを端末に挿入する際には必ず裏表、挿入する向きをご確認ください。
- SIM カードの挿入・取り出しの際は必ず電源を OFF にしてから行ってください。電源が ON の状態での挿入・取り出しは
	- 故障やデータ消失の原因となる恐れがあるのでご注意ください。

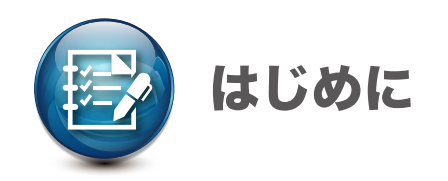

# SIM カード取り扱い注意事項

## SIM カードの切り離し方

ソフトバンクおよび au の端末をご使用の場合、SIM ロック解除はお済みですか? SIM ロック解除がお済みでない場合は、ご使用の端末の携帯電話会社へご連絡の上、 SIM ロック解除を行ってください。

## SIM カードの挿入・取り出しについて

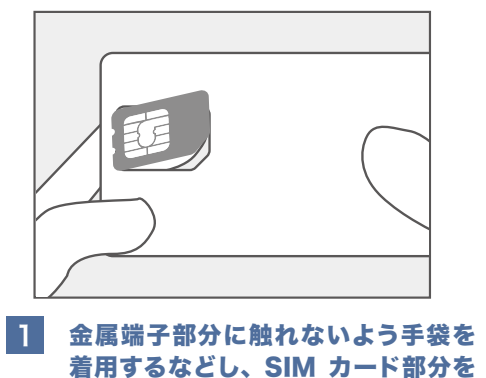

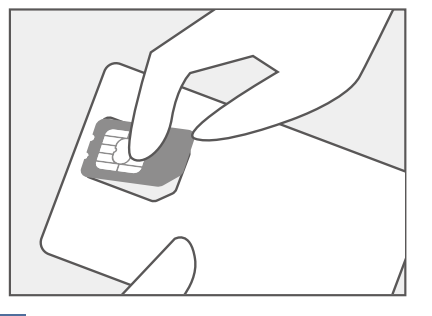

上に引き上げてください。

マルチ SIM カードでのお届けとなります。

ご利用になる端末の SIM サイズをご確認の上、ご自身でカード台紙から切り離してください。

<マルチSIM>

<SIMの切り離し方>

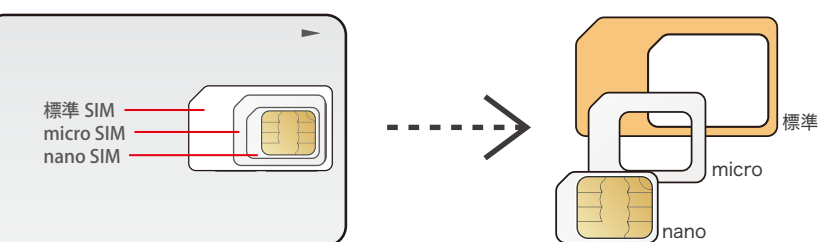

APN とは "Access Point Name" の略で、携帯電話回線を利用してインターネットに接続する際に必要 となる設定です。ご利用の端末(Android もしくは iOS)に応じた APN 設定を行ってください。

# APN の設定方法

#### 接続設定情報が間違っている

#### モバイルデータ通信が OFF になっている

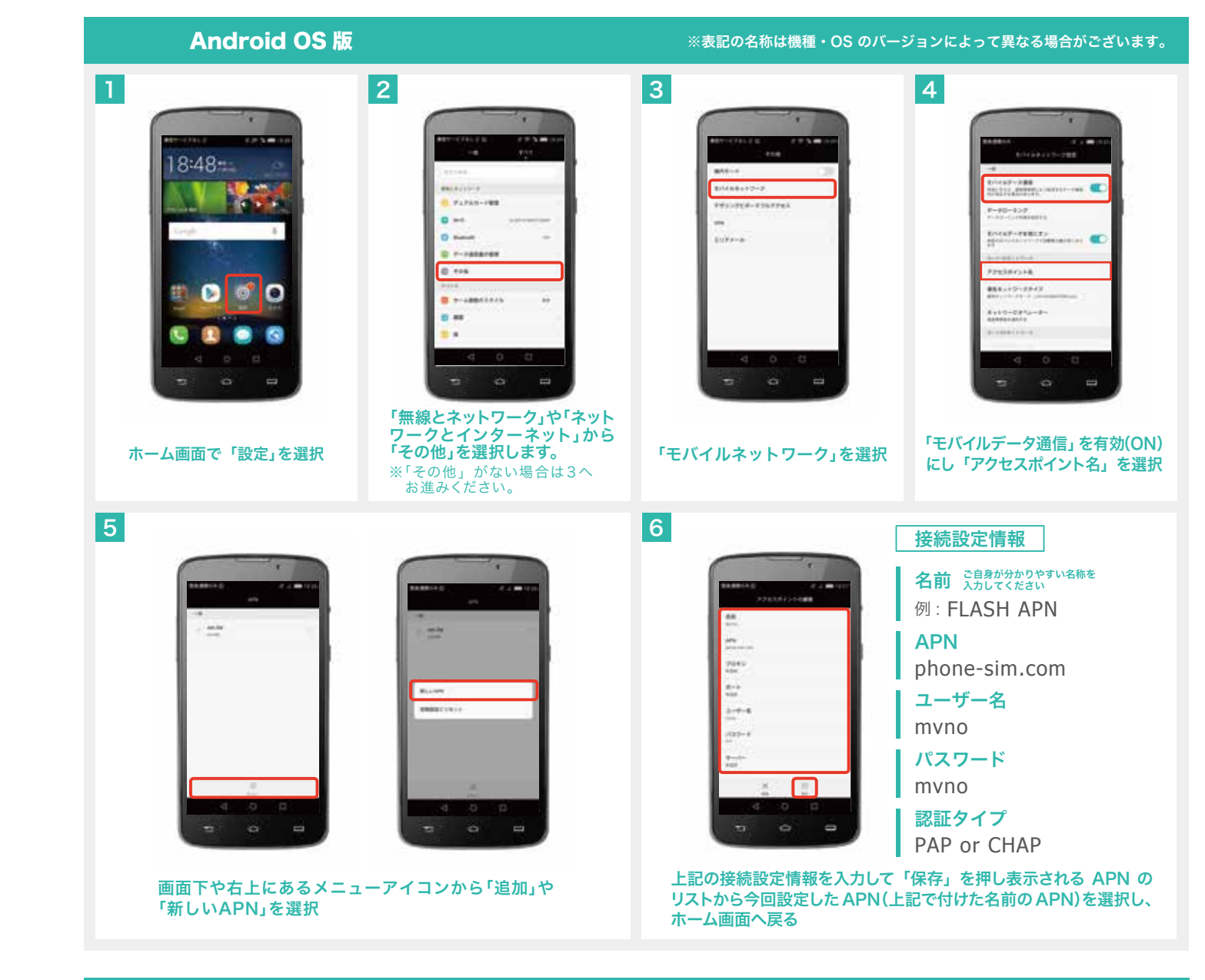

### SIM カードが正しく挿入されていない

SIM カードが正しく挿入されているか、また SIM カードに汚れや傷がないか確認してください。

SIM を挿入し(P2 参照)、端末の電源を ON にして、ご利用の端末(Android もしくは iOS)に応じた APN 設定 を行ってください。

APN の設定方法 …… P.5 ~ P.6

APN 設定を済ませた直後はうまく電波を受信できていない場合があります。一度機内モードを ON/OFF したり、端末 を再起動することで通信ができるようになることがあります。

で入力した接続設定情報に誤りがないか確認してください。 6

### √ うまく電波を受信できていない

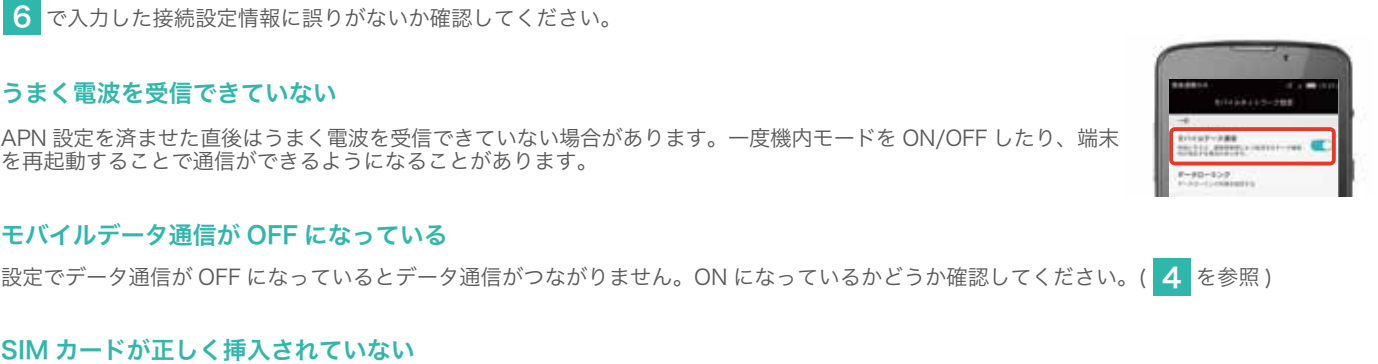

## APN 設定後も接続が出来ないときの考えられる原因と対処法

#### インターネットに接続するための設定です。

#### ブラウザを起動してインターネットに接続されていることをご確認ください。

また、発着信をして電話が問題なく機能するかどうか確認してください。

### オプションサービスをお申し込みの方は、続いてオプションサービスの設定を行ってください

#### 留守番電話サービス …… P.7 ~ P.8 キャッチホン …… P.9

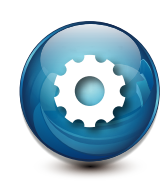

#### お手元に SIM カードが届く頃には既に「MNP 予約番号」の有効期限間近です。 必ず期限内に手続きを完了させてください。 ※有効期限が切れてしまうと、一度お申し込みをキャンセルし、移転元の事業者にて再度 MNP 予約番号を取得しなおしてから、 改めて FLASH MOBILE に

お申し込みいただく必要があるのでご注意ください。

※SIM 電話番号(MSN)=MNP(転入)する電話番号 ※SIM 製造番号(ICCID)=SIM カード台紙のバーコード下に記載されている 15 桁の番号

#### https://mnpswitch.aclink-oem.com

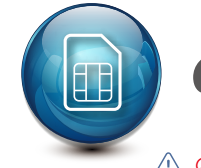

# のりかえ契約(MNP)のお客さま

## Step 1.回線開通手続きを行う

## Step 2.APN 設定を行う

### Step 3.動作確認をしてご利用開始!

※「無効な SIM カードです。ネットワークが SIM カードをロックしました」というメッセージが表示される場合は、SIM カード情報の更新が必要となります。 のりかえ前の携帯電話会社へご確認ください。

## 回線開通手続きはオンラインで行います。

以下 URL にアクセスし、必要情報 3 点を入力して「認証」ボタンを押せば手続き完了です。

▼ 受付時間(9:00 ~ 20:00)内に手続きいただいた場合、通常約 1 時間後に開通が完了いたします。

※開通が完了するまでの間は携帯電話が使用できなくなります。 ※開通完了の連絡はありません。目印として「圏外」でなくなり、データ通信が通常通り行えるようになると切替えが完了しています。

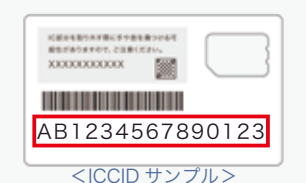

なお、オプションサービスをお申し込みの場合は、約 2 ~3時間後に開通が完了いたします。

のりかえ前の携帯電話会社を解約しないでください。回線開通手続きを行うことで、自動的に FLASH MOBILE に切り替わります。 解約してしまうと FLASH MOBILE が使用開始になるまでの間、携帯電話が使用できない状態となるのでご注意ください。

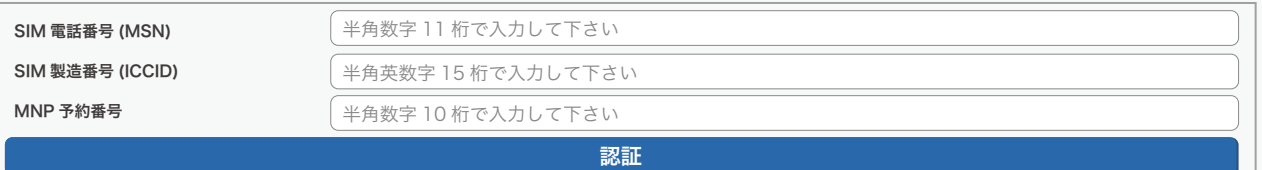

#### <回線開通手続きサイト>

FLASH MOBILE でご提供しているオプションサービスです。お申込みされたお客さまは、各オプションの 注意事項と設定方法をご確認ください。料金などの詳細については FLASH MOBILE ウェブサイトを

ご確認ください。

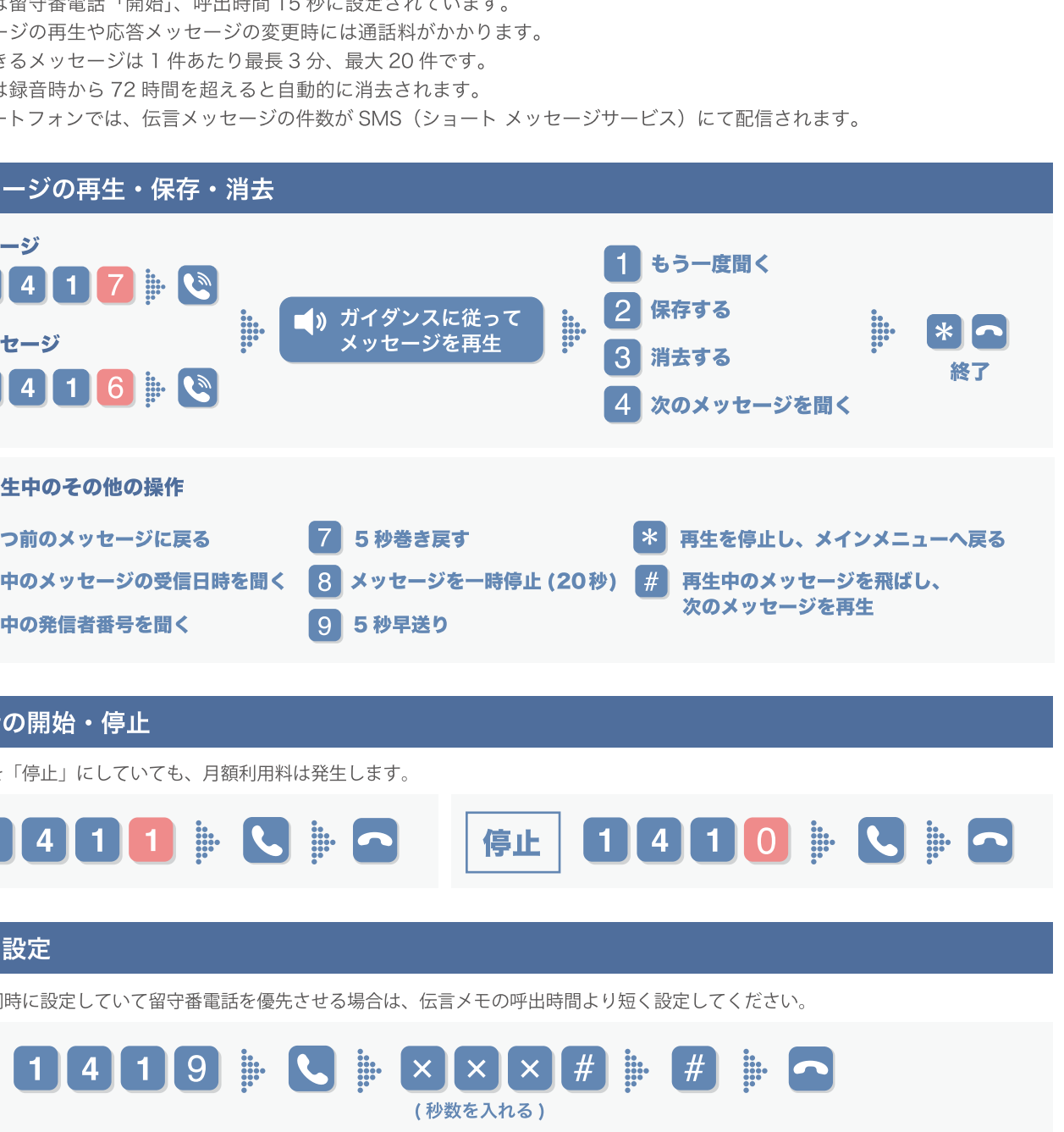

# オプションサービスの設定方法

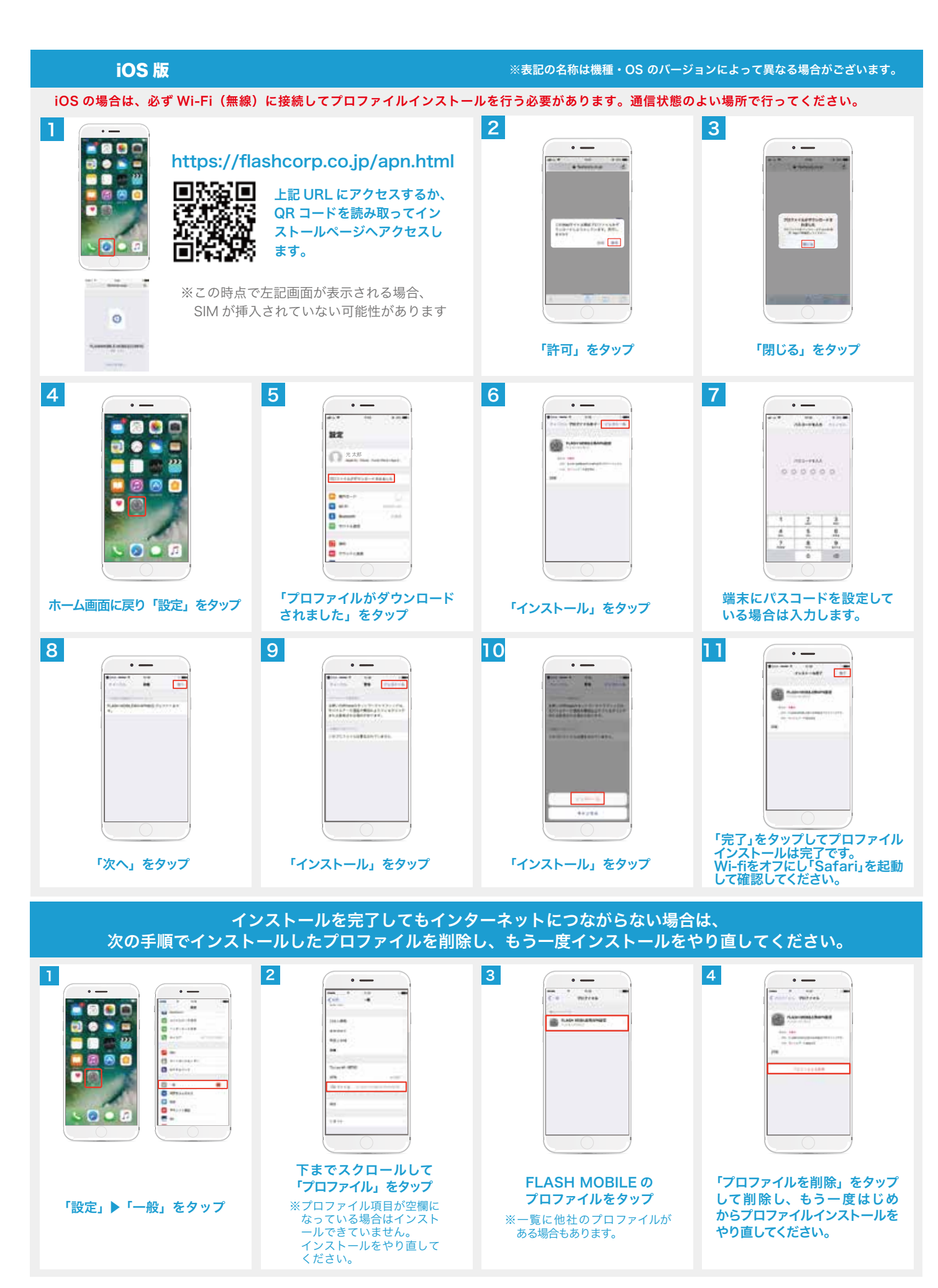

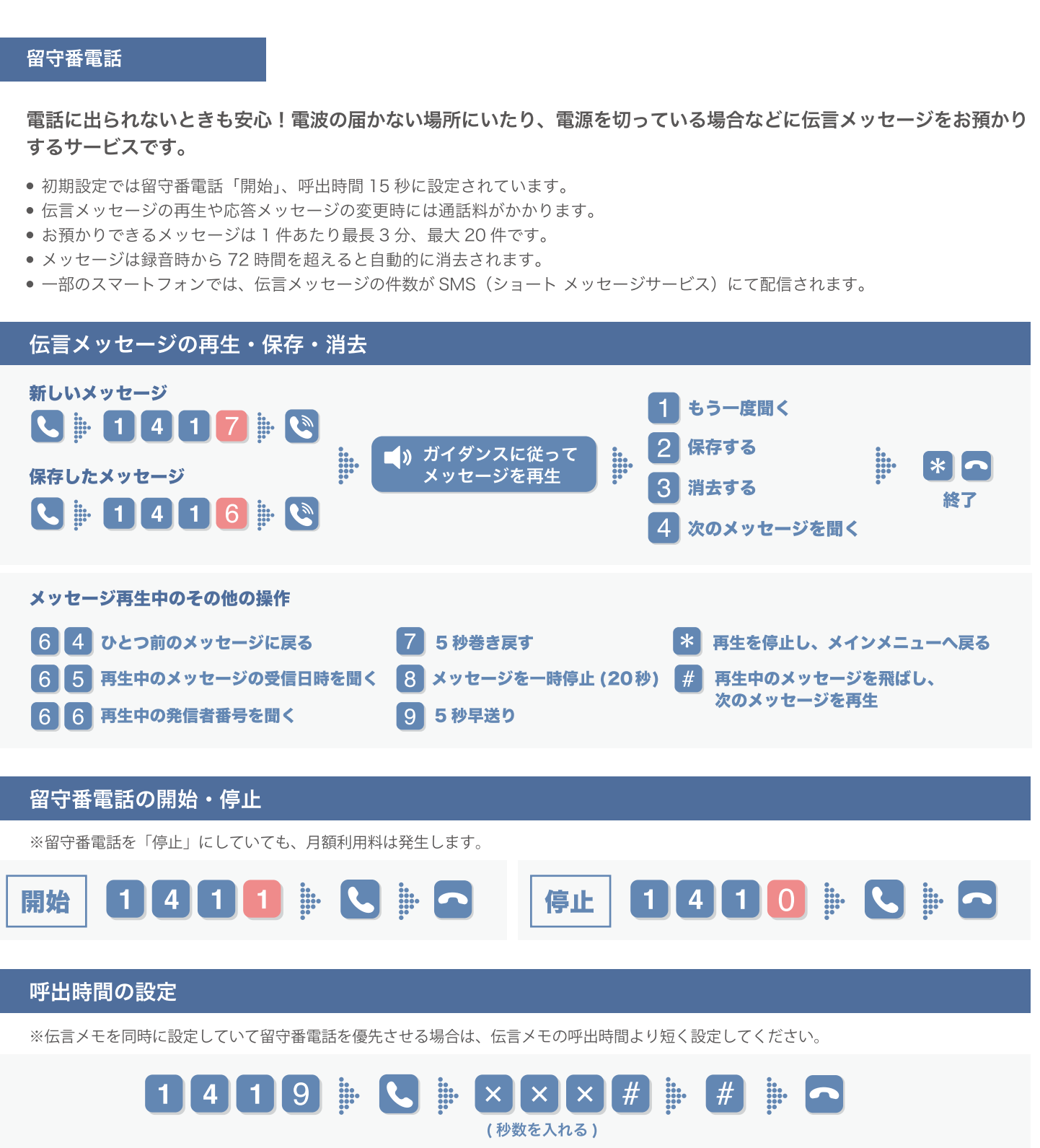

#### 応答メッセージの作成・変更

※初期設定では「全てシステム音声」に設定されています。

# 「全て自分の声」にする場合 「名前のみ自分の声」にする場合 「全てシステム音声」にする場合

### 発信者番号案内の開始・停止

#### 伝言メッセージ再生時に、発信者の電話番号も音声で聞くことができます。

※初期設定では「停止」に設定されています。

※本機能「停止」時にお預かりした伝言メッセージについても、本機能「開始」設定後に伝言メッセージを再生すると、発信者番号も聞くこと ができます。

# 

以下の場合は本機能の対象外となり、発信者番号は再生できません。

- X 発信者の意思により発信者番号を通知しない場合
- X 公衆電話から発信の場合
- X 発信者番号を送出することができない回線からの発信の場合
- X 本機能が停止の場合

### 不在案内の設定・応答メッセージの録音方法

長期出張や休暇の際に電話に出られないことを伝え、伝言メッセージをお預かりしない機能です。 ※不在案内機能と留守番電話機能を同時に設定することはできません。また、テレビ電話には対応しておりません。

# 応答メッセージの録音

# 応答メッセージの変更

#### 留守番電話から不在案内、不在案内から留守番電話への切替

# $1 4 1 6 1 9 9 1 1 1 1 1 1 0$

※留守番電話機能、不在案内機能、それぞれの応答メッセージが登録されている場合のみ可能な操作です。 ※不在案内機能も開始 / 停止ができますが、不在案内機能の状態で停止にすると、次の開始時も不在案内機能のままになります。 不在案内機能使用後は、留守番電話機能への切替を忘れないようご注意ください。

- 本サービスは、キャッチホンサービスご契約時にすでに設定されています。
- 通話保留中も発信者に通話料がかかります。
- サービスを停止にしていても月額利用料は発生します。
- 以下のような時には本サービスをご利用いただけません。
- 1. 110 番、119 番など 3 桁の番号にかけている時
- 2. テレビ電話中に音声電話がかかってきた時や、音声通話中にテレビ電話がかかってきた時
- 3. ダイヤル中や相手を呼出中の時
- 4. 留守番電話サービスをご利用のお客様で、留守番電話サービスセンターに接続されている間
- 5. データ通信を行っている時

## 通話中にかかってきた別の電話を信号音(通話中着信音)でお知らせします。お話し中の通話を保留にしたまま、

後からかかってきた電話を受けられます。

#### キャッチホン

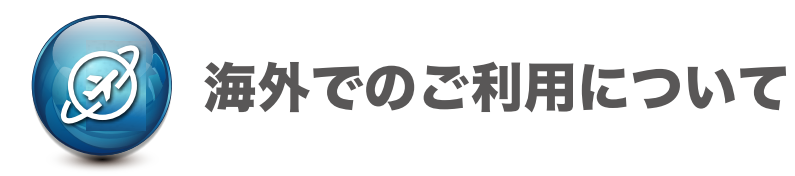

- $\widetilde{(\mathbb{Q})}$  国際ローミング対応機種であれば音声通話および SMS がご利用いただけます。ただし、データ通信はご利用いただ けません。
- $\overline{(\mathbb{Q})}$  FLASH MOBILE を海外でご利用いただくためのお申し込みは不要です。ご利用の通信端末を渡航先で海外モードに 切り替えてご利用ください。

# 料金について

国際電話: 滞在先により通話料が異なります 国 際 SMS: 1 送信ごとに 100 円 (免税) ※受信は無料

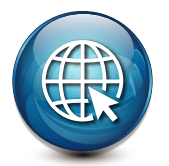

# インターネットがつながらない

下記を順番にお試しいただいても動作確認ができない場合は、FLASH サポートセンターへお問い合わせください。

❶ 電源を ON/OFF してみる

2 SIM カードの抜き差しをしてみる

※データ消失などのトラブルを避けるため、必ず電源を OFF にした状態で行ってください。

- <sup>3</sup> SIM カードの表面をやわらかい布で拭いてから挿入してみる
- ❹ APN 設定の接続設定情報が間違っていないか確認する (P.5 ~ P.6)

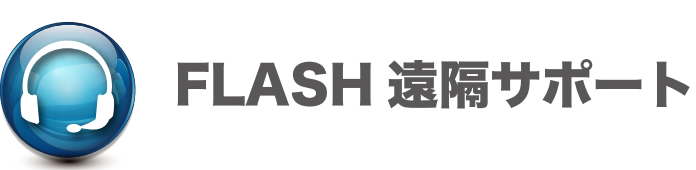

お電話一本でいろいろな悩みをサポート! 機器の操作・設定などが苦手な方や、急なトラブルで困った時に安心なオプションサービスです。

- 電話やチャット、またはオペレーターによる遠隔操作などによってサポートいたします。
- ●日本語以外での対応も可能となっています。
- ※既に「FLASH遠隔サポート」にご加入の方は、ご案内させていただいている専用番号にご連絡いただくことで<br>- 本サービスをご利用いただけます。

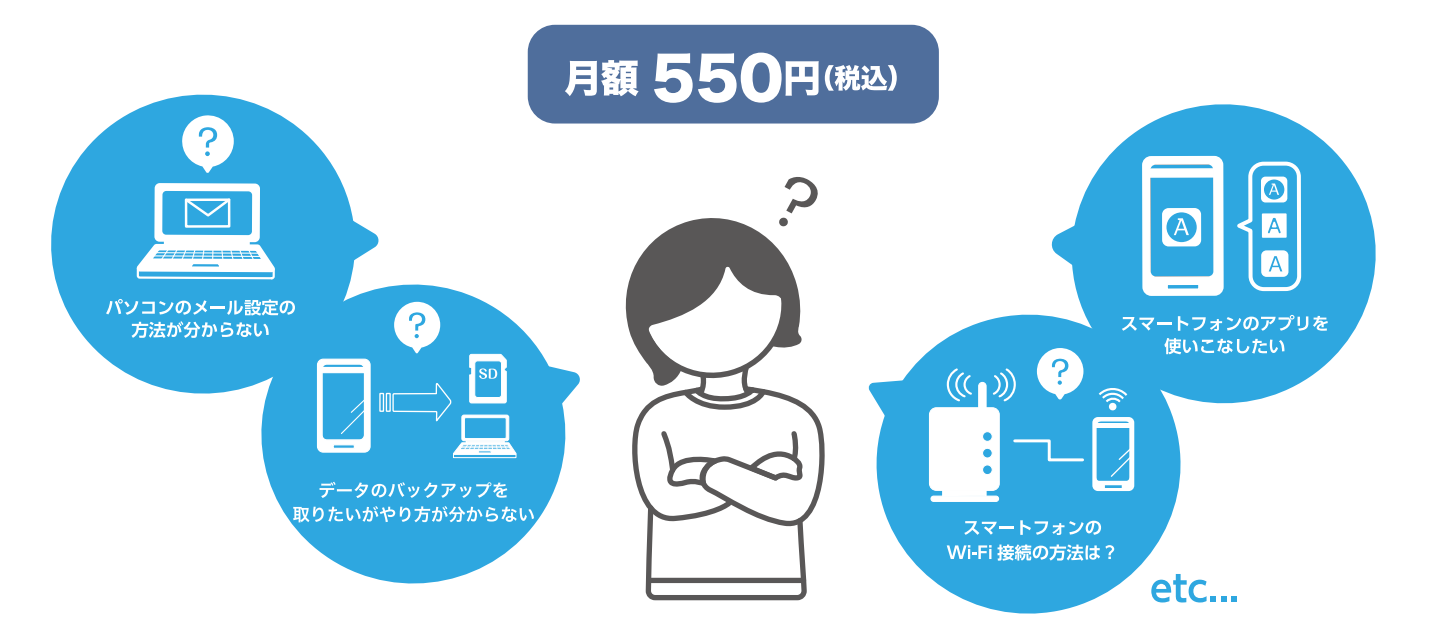

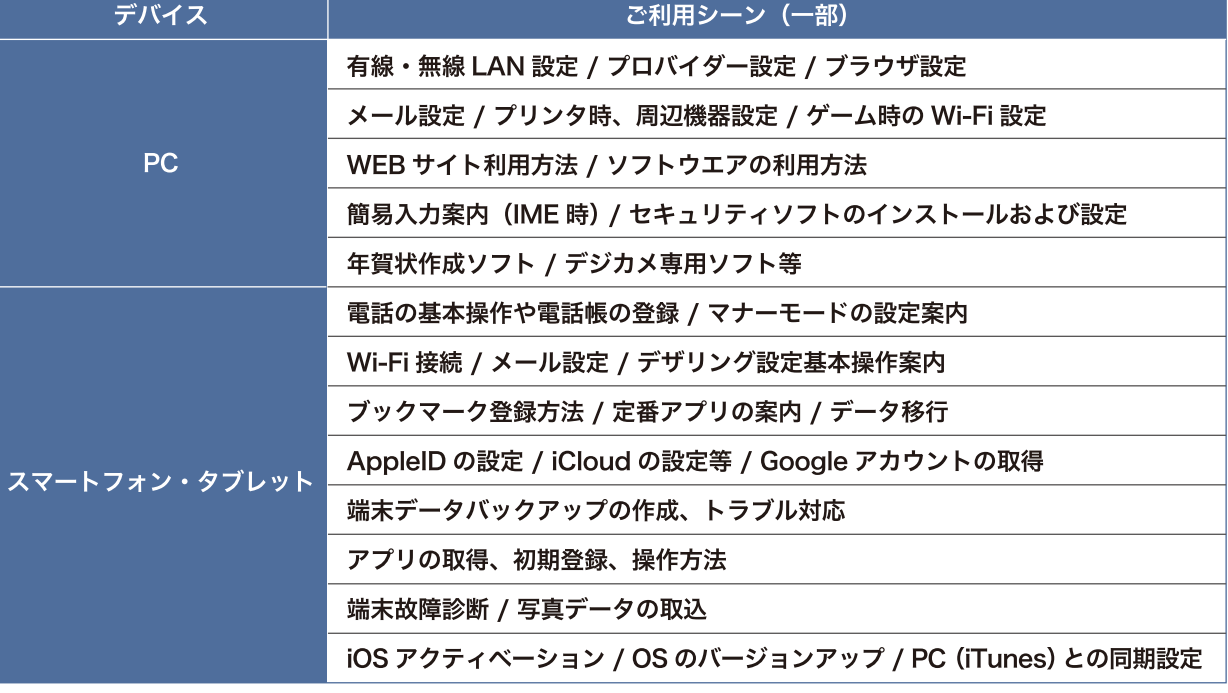

●お客さまのパソコン、スマートフォン、タブレットや周辺機器の設定や操作方法、その他トラブル解決に対し、 ●Windows、MacOS、Android、iOS すべてに対応しているので、安定したサービスのご提供が可能です。